### $2 \text{ is steps } \Big|$  1. Choose the categories that you want to analyse

 $1/8$  (12.5%)  $+ 0.0$  % 5.195e-5 0

### How to perform Biomarker Analysis in our platform?

CLOVER MS Data Analysis Software

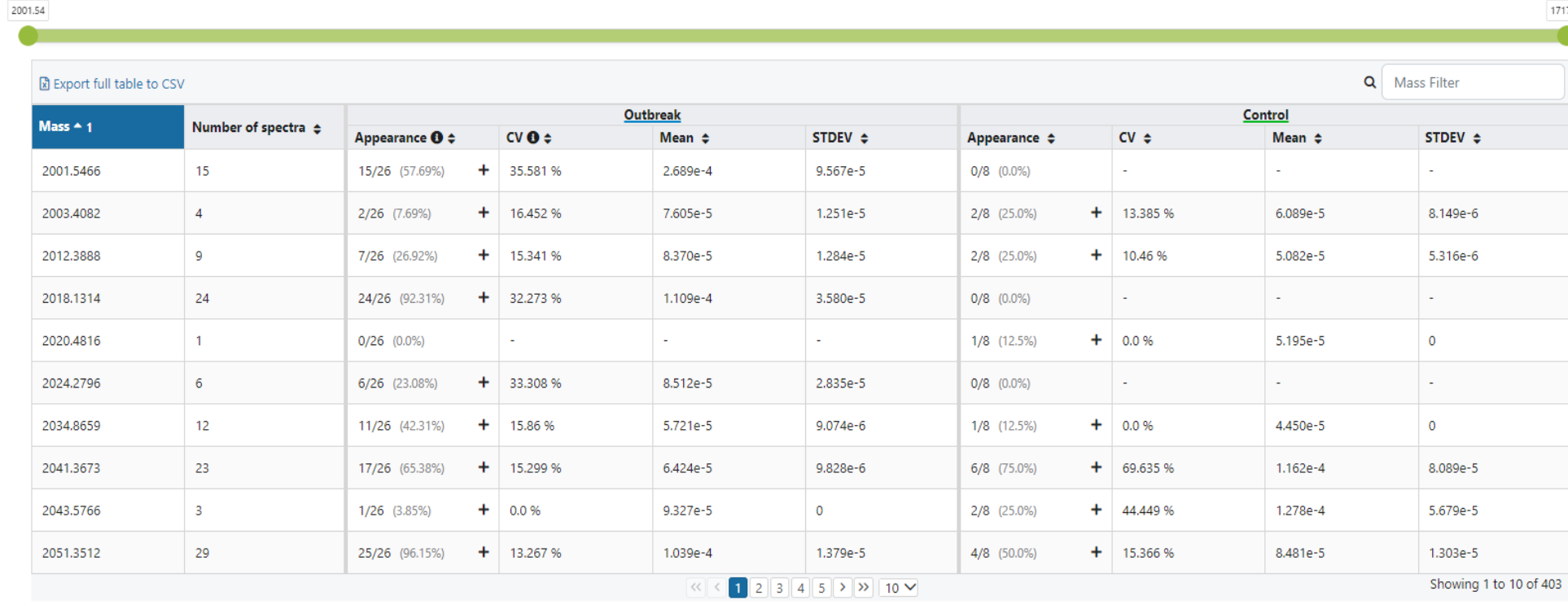

**Clover Bioanalytical Software** Copyright® 2015

Phone: +34 958 991 543 email: info@cloverbiosoft.com [support@cloverbiosoft.com](mailto:support@cloverbiosoft.co)

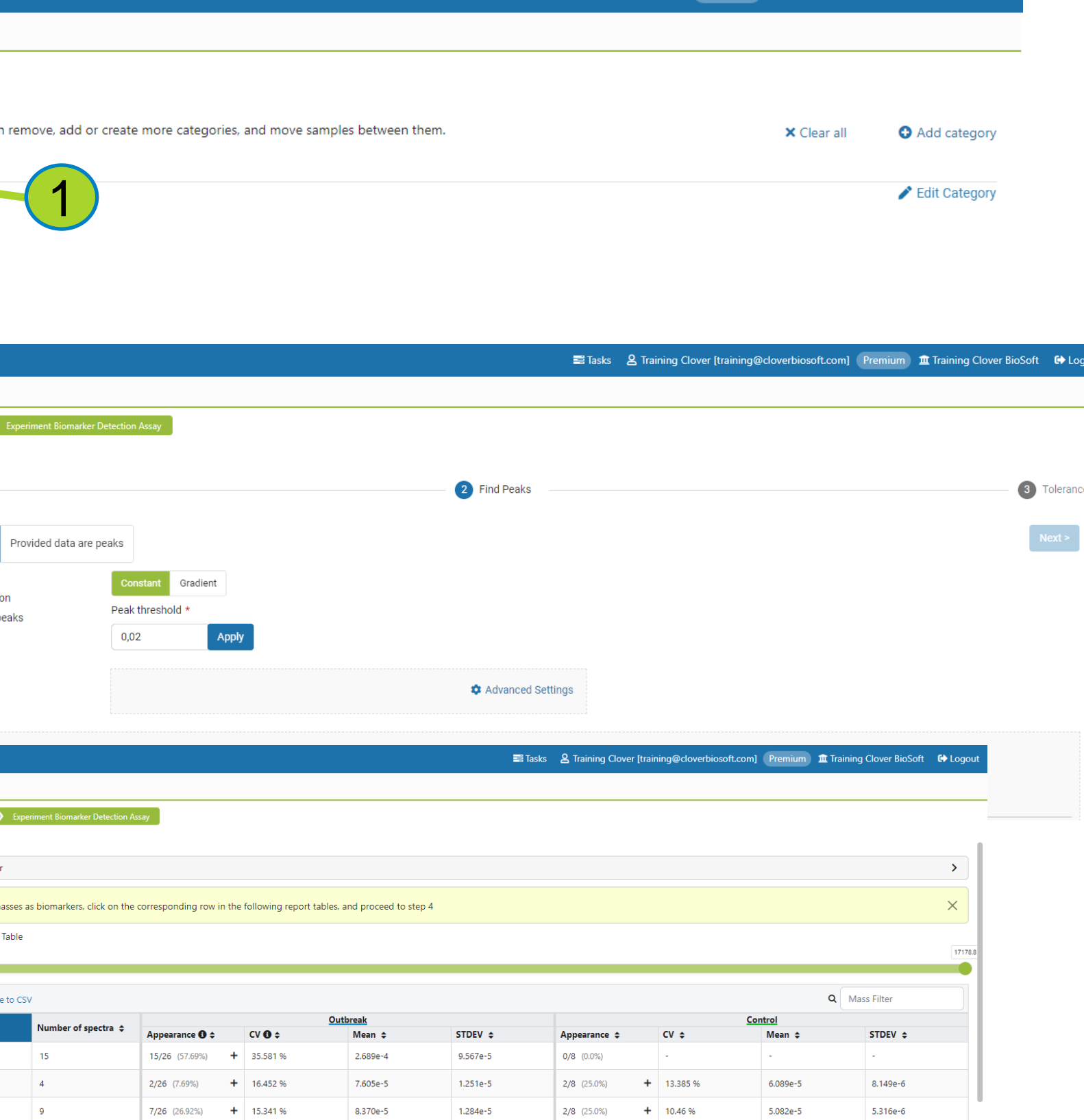

cloverbiosoft.com clovermsdataanalysis.com

Edif. Centro de Empresas PTS. Av. del Conocimiento, 41 18016 Granada, Spain

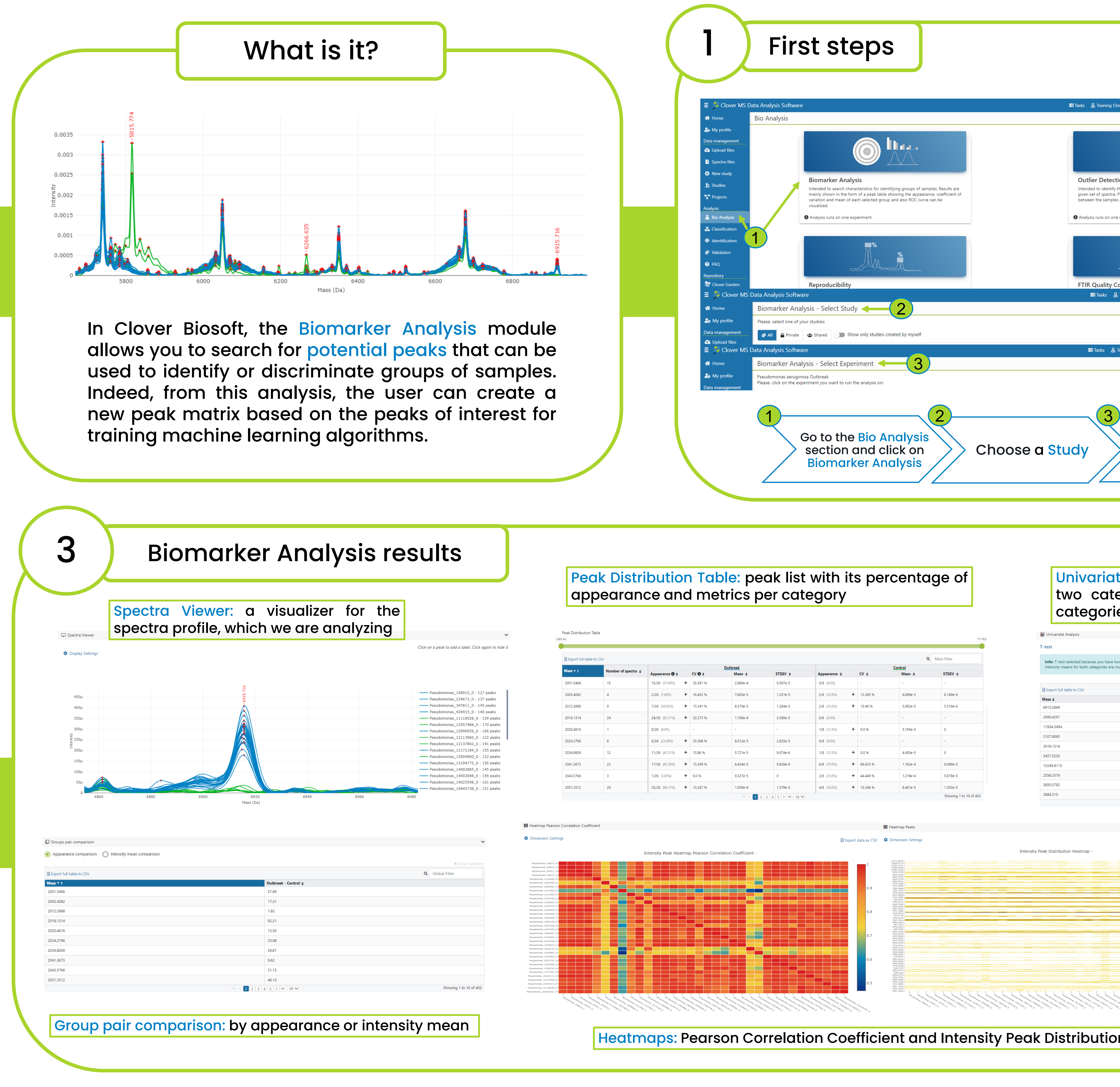

Clover MS Data Analysis Software, Quick Start Guide

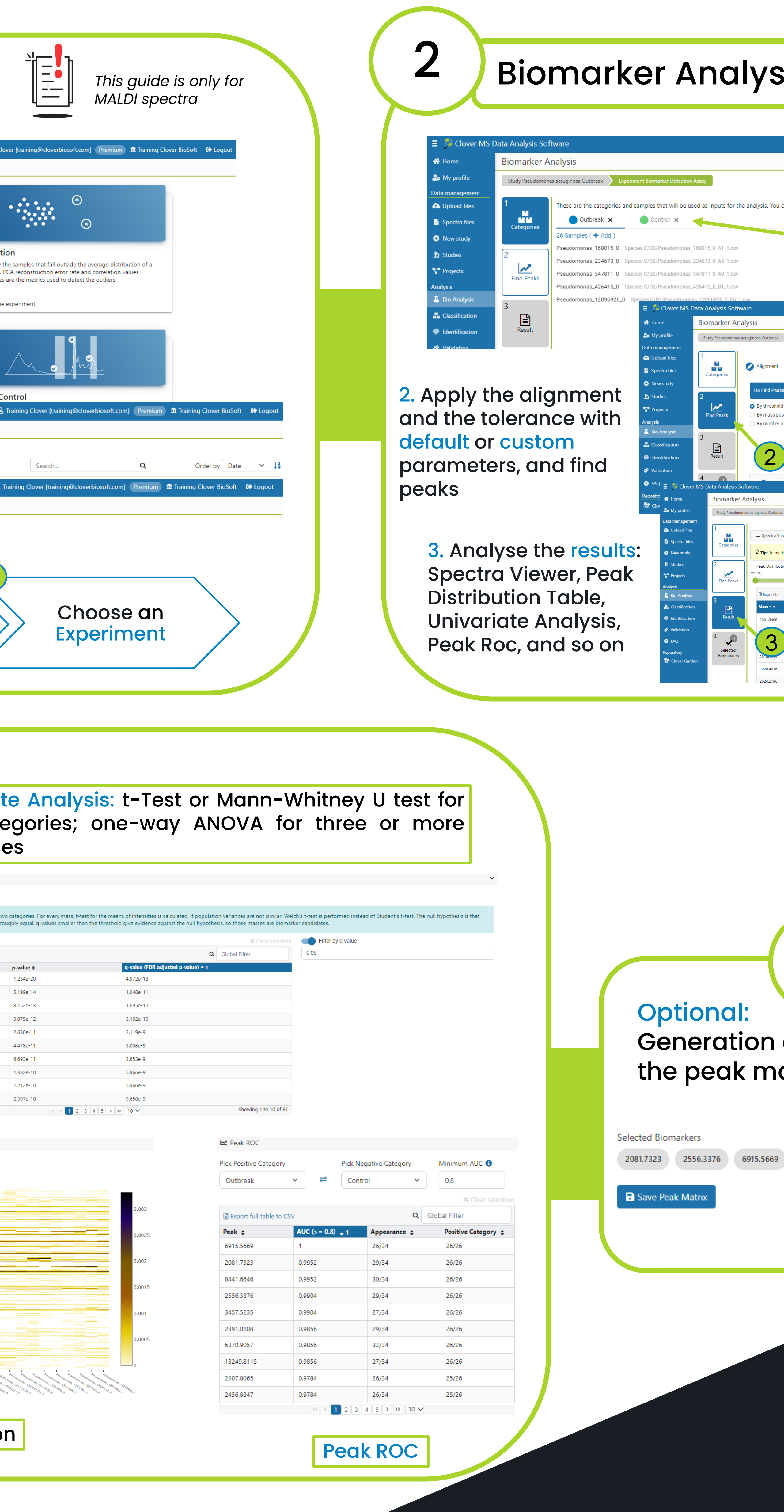

# CLOVER<br>BioSoft<sup>5</sup>

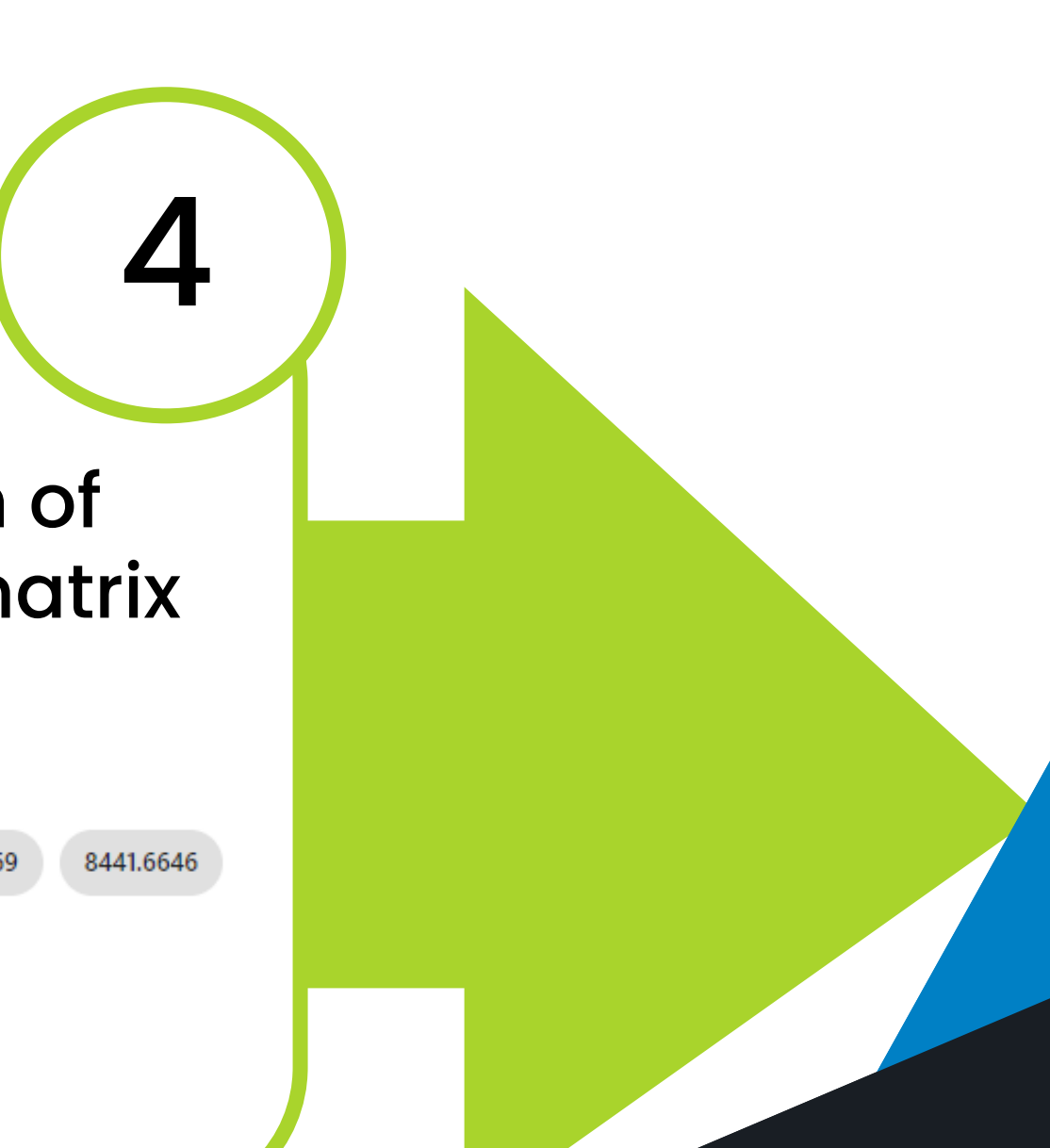

HOME SOFTWARE v TESTIMONIALS TIMELINE ABOUT US MANUAL SIGN UP LOGIN CONTACT US

Al-powered software for research on fast,<br>accurate and cost-efficient Microorganisms<br>Resistance Analysis and Strain Typing using<br>both MALDI-MS and FTIR data

 $24/26$  (92.31%)  $+$  32.273 % 1.109e-4 3.580e-5

 $0/26$  (0.0%)

 $6/26$  (23.08%)  $+$  33.308 %

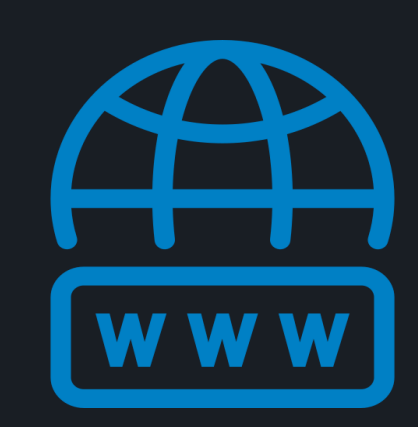

cloverbiosoft.com clovermsdataanalysis.com

## How to perform Biomarker Analysis in our platform?

CLOVER MS Data Analysis Software

# CLOVER<br>BioSoft<sup>5</sup>

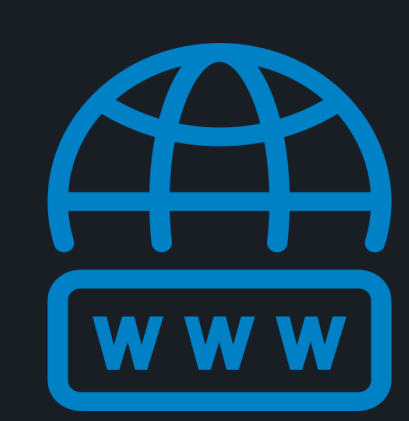

Phone: +34 958 991 543 email: info@cloverbiosoft.com [support@cloverbiosoft.com](mailto:support@cloverbiosoft.co)

Clover Bioanalytical Software Copyright® 2015

Edif. Centro de Empresas PTS. Av. del Conocimiento, 41 18016 Granada, Spain

Clover MS Data Analysis Software, Quick Start Guide

Al-powered software for research on fast,<br>accurate and cost-efficient Microorganisms<br>Resistance Analysis and Strain Typing using<br>both MALDI-MS and FTIR data

**III EP E E** 

HOME SOFTWARE ~ TESTIMONIALS TIMELINE ABOUT US MANUAL SIGN UP LOGIN CONTACT US

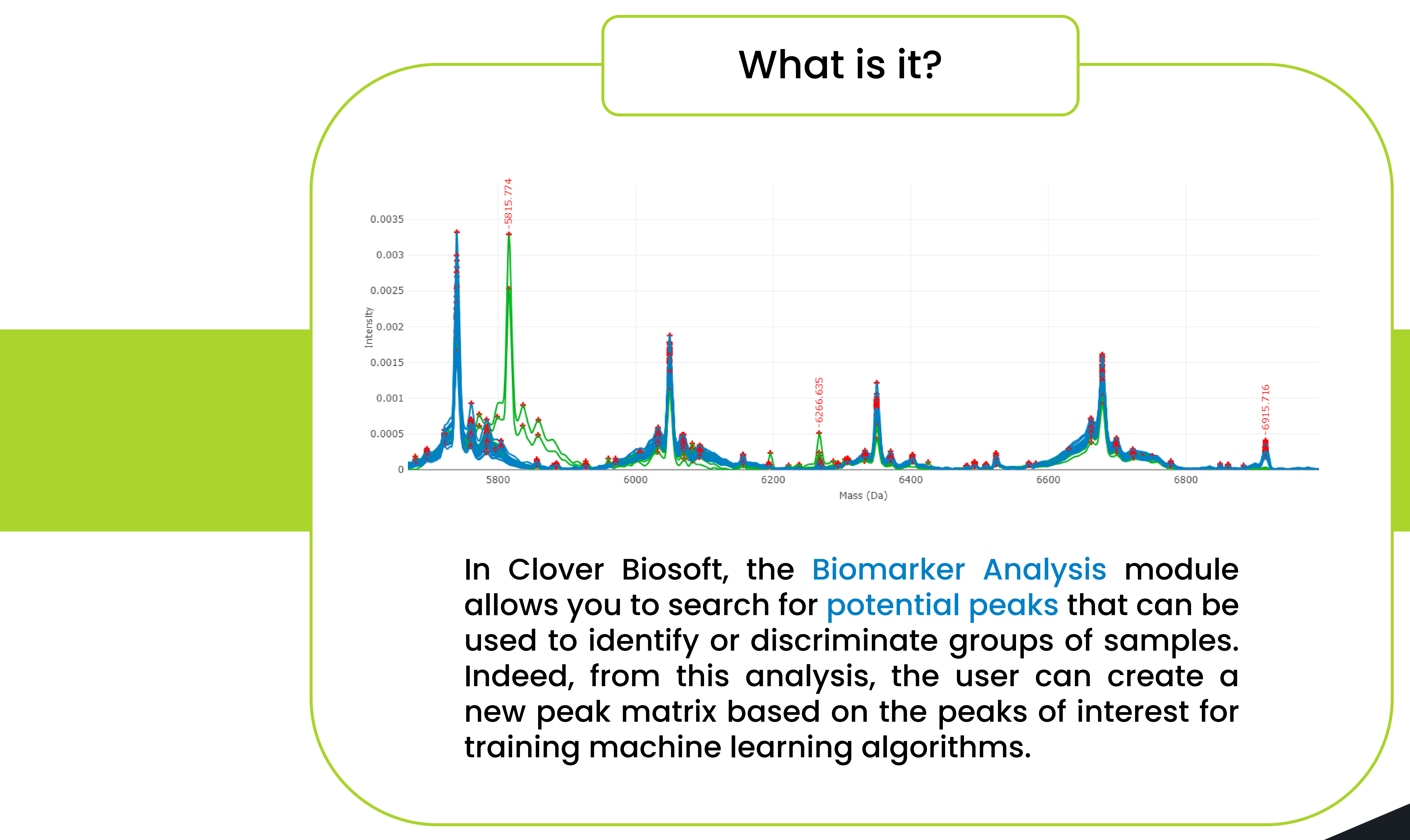

## How to perform Biomarker Analysis in our platform?

cloverbiosoft.com clovermsdataanalysis.com

CLOVER MS Data Analysis Software

**CLOVER**<br>BioSoft#

# CLOVER<br>BioSoft<sup>5</sup>

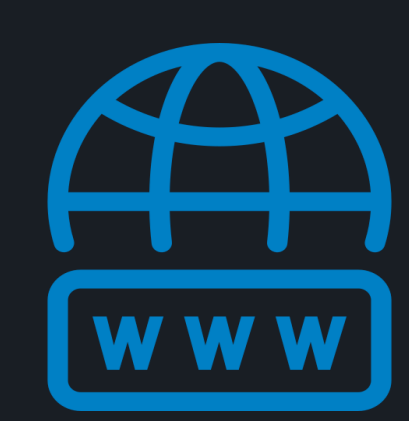

Clover Bioanalytical Software Copyright® 2015

Edif. Centro de Empresas PTS. Av. del Conocimiento, 41 18016 Granada, Spain

Phone: +34 958 991 543 email: info@cloverbiosoft.com [support@cloverbiosoft.com](mailto:support@cloverbiosoft.co)

Clover MS Data Analysis Software, Quick Start Guide

Al-powered software for research on fast,<br>accurate and cost-efficient Microorganisms<br>Resistance Analysis and Strain Typing using<br>both MALDI-MS and FTIR data

 $\begin{array}{|c|c|c|c|c|}\hline \textbf{H} & \textbf{H} & \textbf{H} & \textbf{H} & \textbf{H} & \textbf{H} \\ \hline \textbf{H} & \textbf{H} & \textbf{H} & \textbf{H} & \textbf{H} & \textbf{H} & \textbf{H} \\ \hline \textbf{H} & \textbf{H} & \textbf{H} & \textbf{H} & \textbf{H} & \textbf{H} & \textbf{H} \\ \hline \textbf{H} & \textbf{H} & \textbf{H} & \textbf{H} & \textbf{H} & \textbf{H} & \textbf{H} & \textbf$ 

HOME SOFTWARE ~ TESTIMONIALS TIMELINE ABOUTUS MANUAL SIGNUP LOGIN CONTACTUS

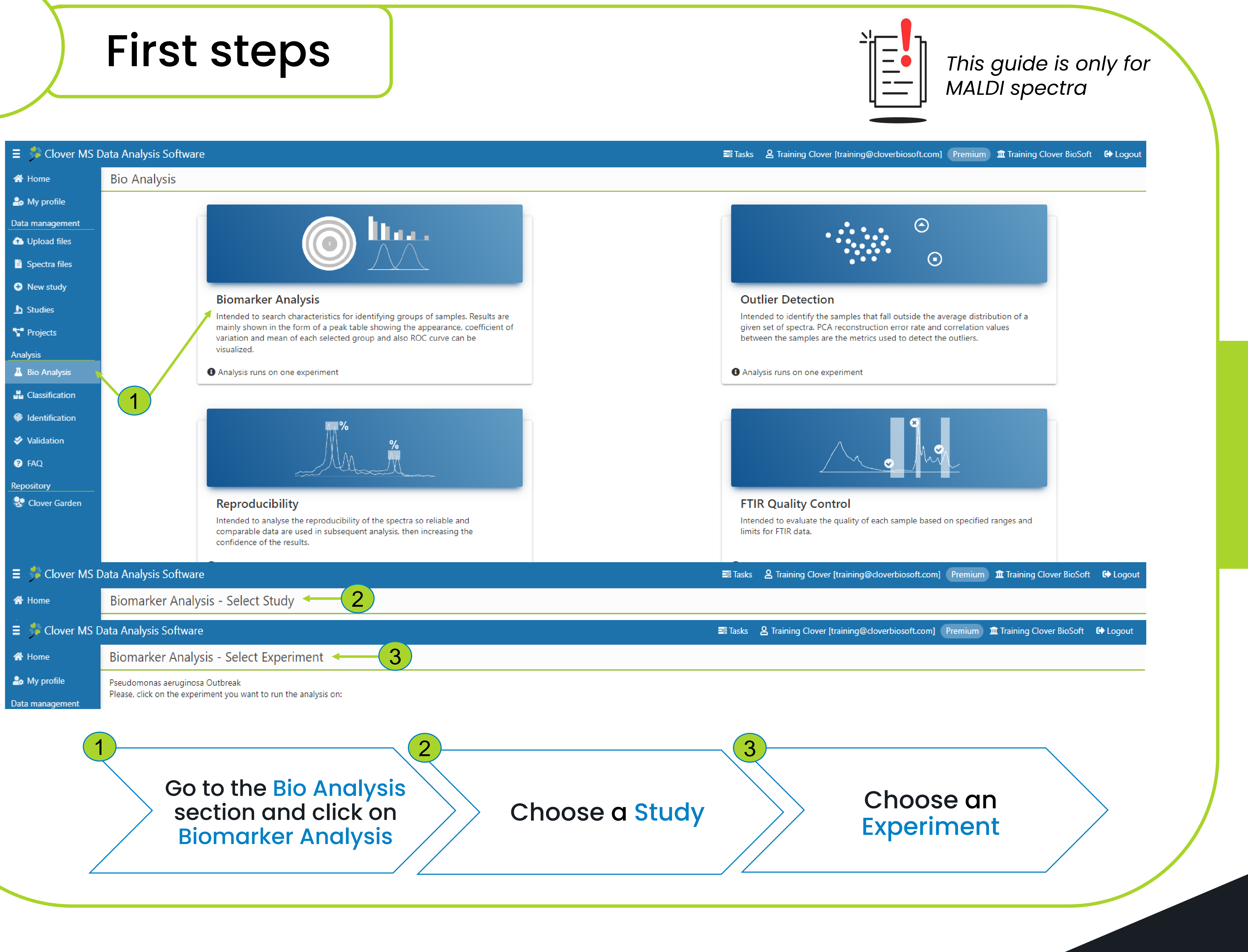

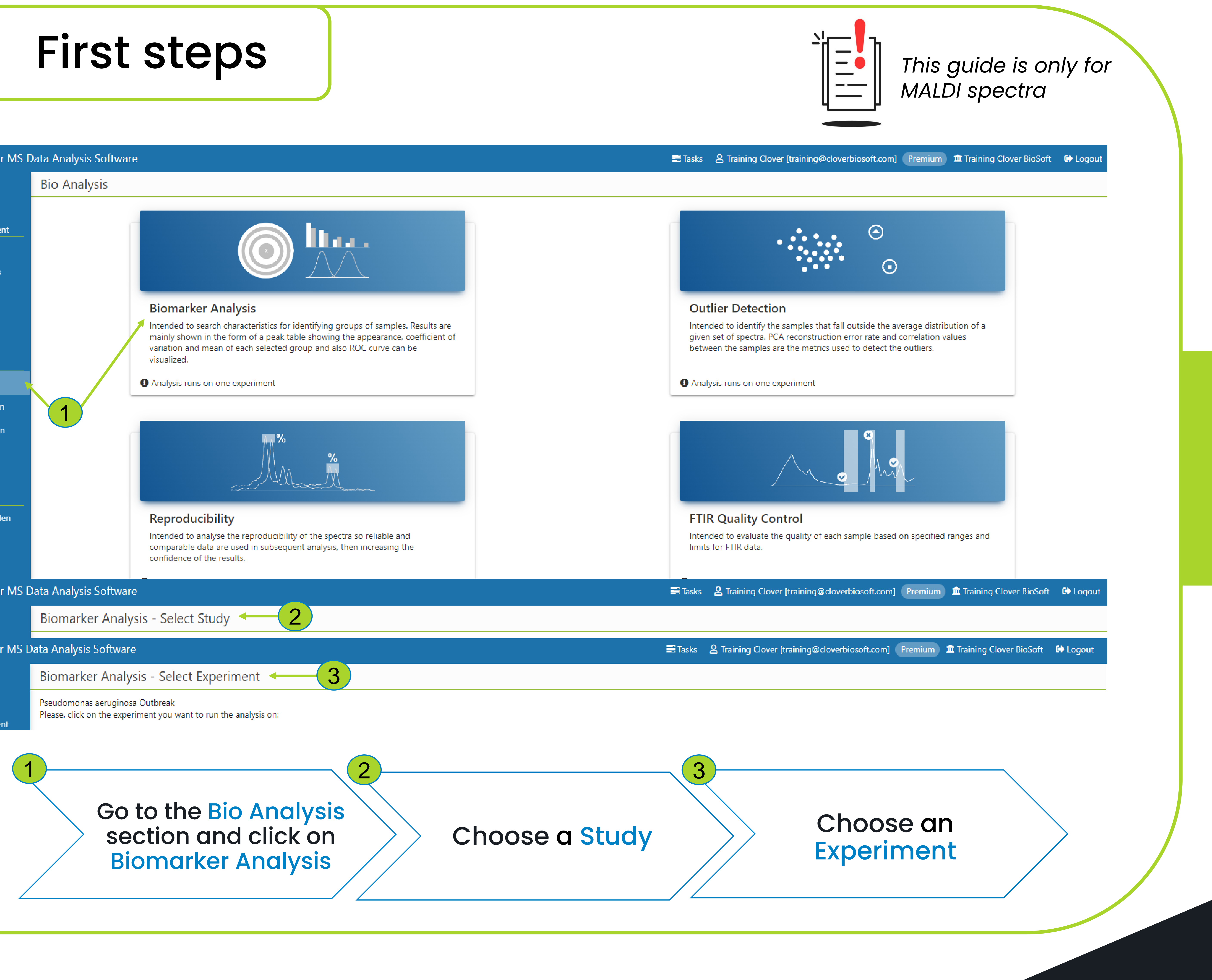

1

## How to perform Biomarker Analysis in our platform?

CLOVER MS Data Analysis Software

Phone: +34 958 991 543 email: info@cloverbiosoft.com [support@cloverbiosoft.com](mailto:support@cloverbiosoft.co)

cloverbiosoft.com clovermsdataanalysis.com

Clover Bioanalytical Software Copyright® 2015

Edif. Centro de Empresas PTS. Av. del Conocimiento, 41 18016 Granada, Spain

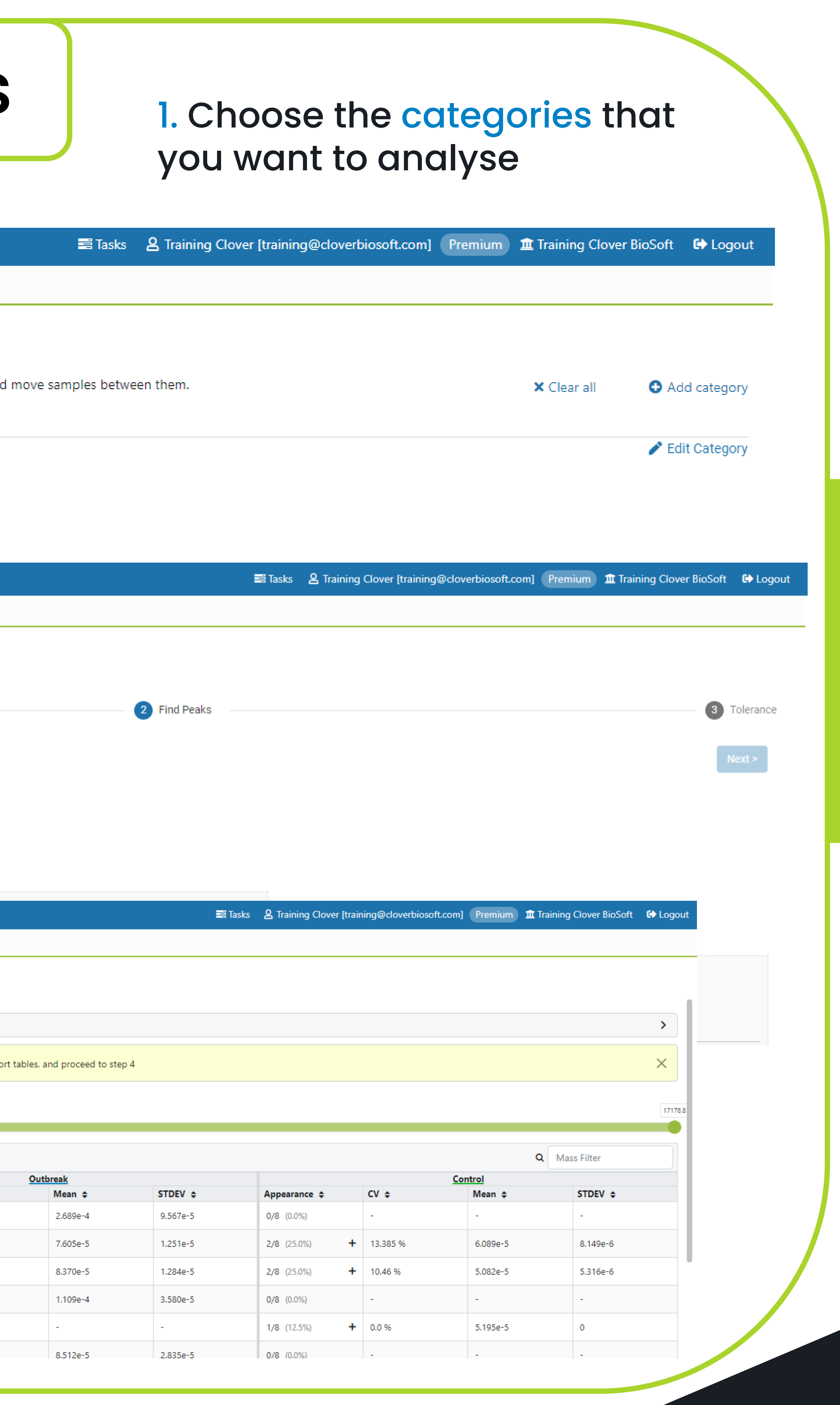

# CLOVER<br>BioSoft<sup>9</sup>

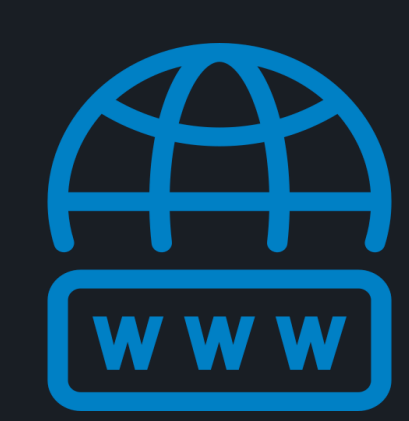

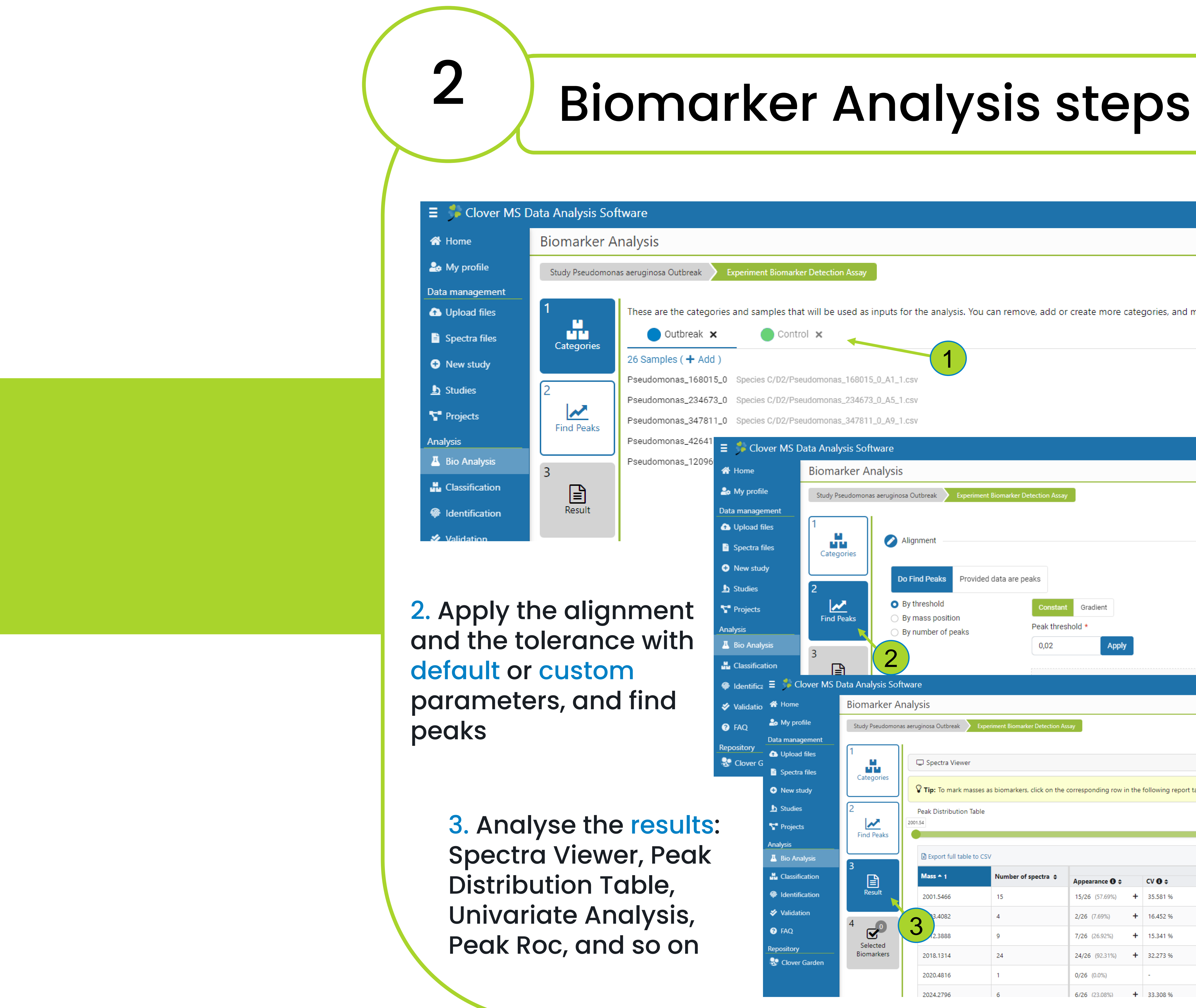

Clover MS Data Analysis Software, Quick Start Guide

Al-powered software for research on fast,<br>accurate and cost-efficient Microorganisms<br>Resistance Analysis and Strain Typing using<br>both MALDI-MS and FTIR data

HOME SOFTWARE - TESTIMONIALS TIMELINE ABOUTUS MANUAL SIGNUP LOGIN CONTACTUS

### 3 Biomarker Analysis

## How to perform Biomarker Analysis in our platform?

CLOVER MS Data Analysis Software

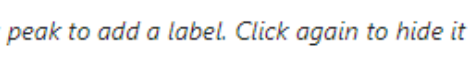

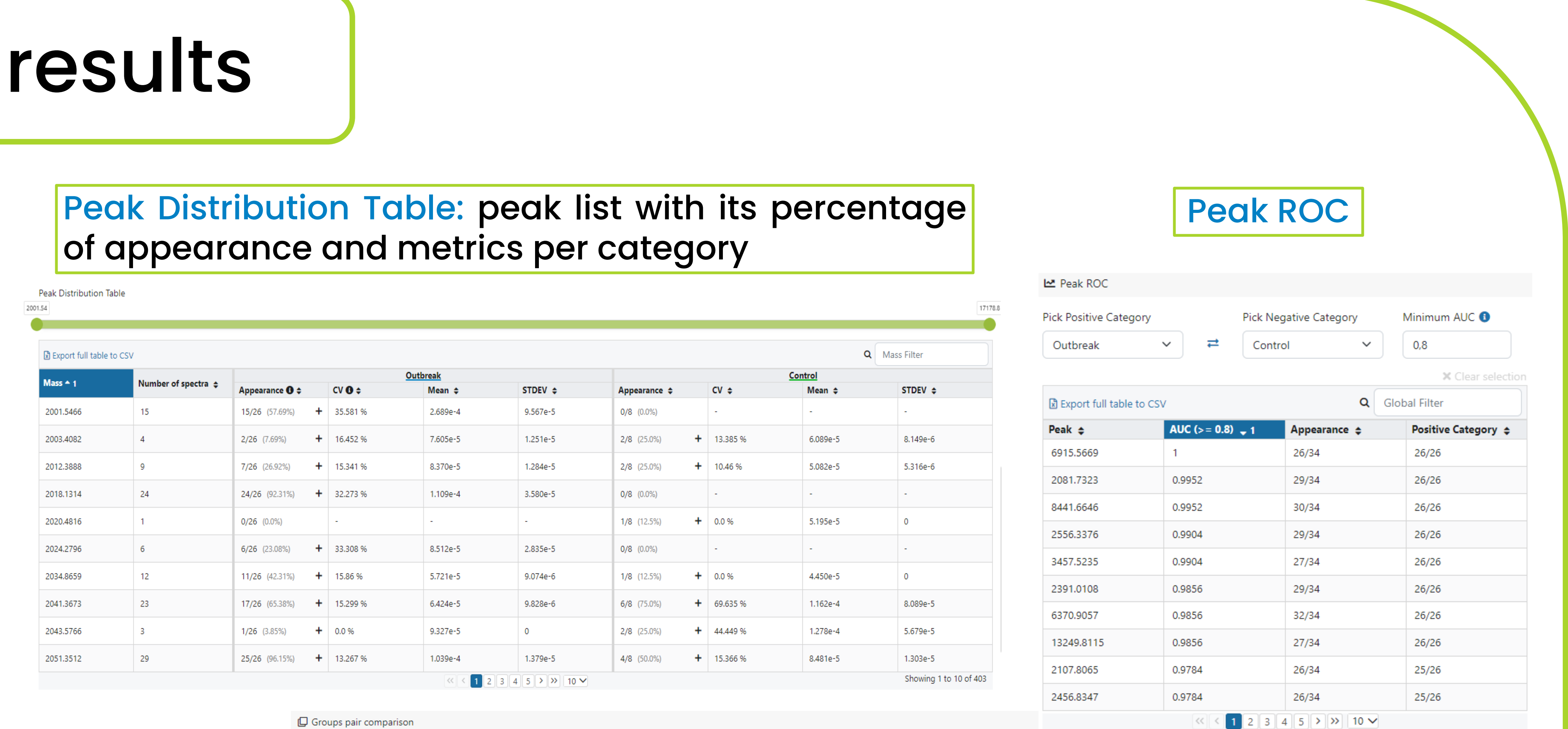

 $\mathrel{\boxdot}$  Groups pair comparison

Appearance comparison 
<br>
O Intensity mean comparison

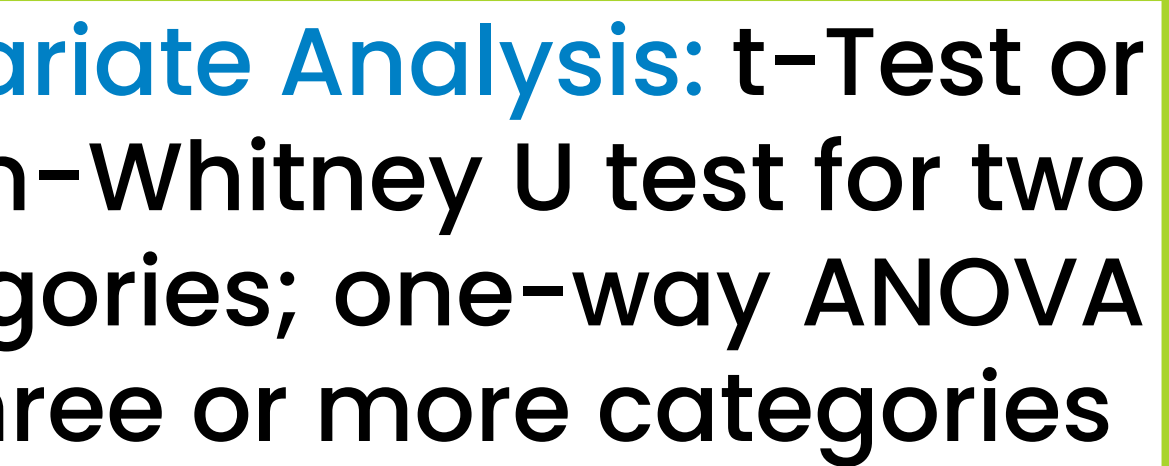

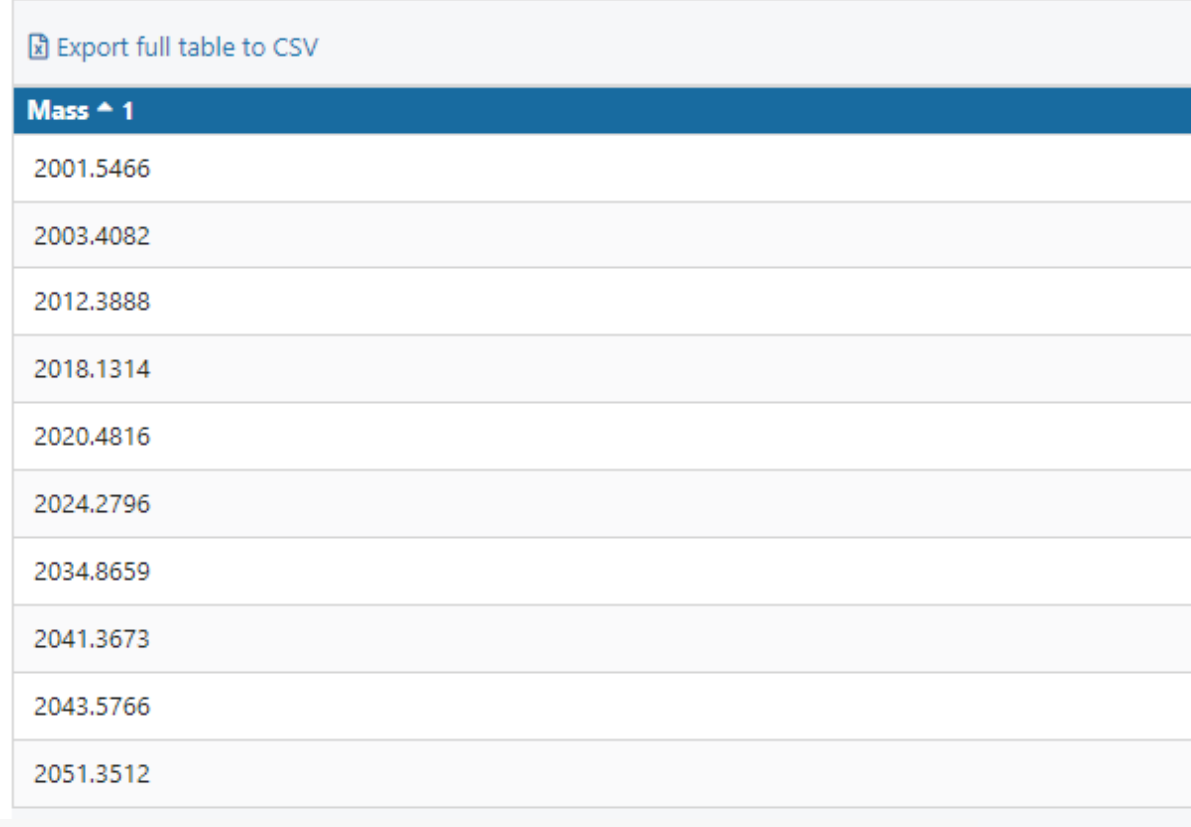

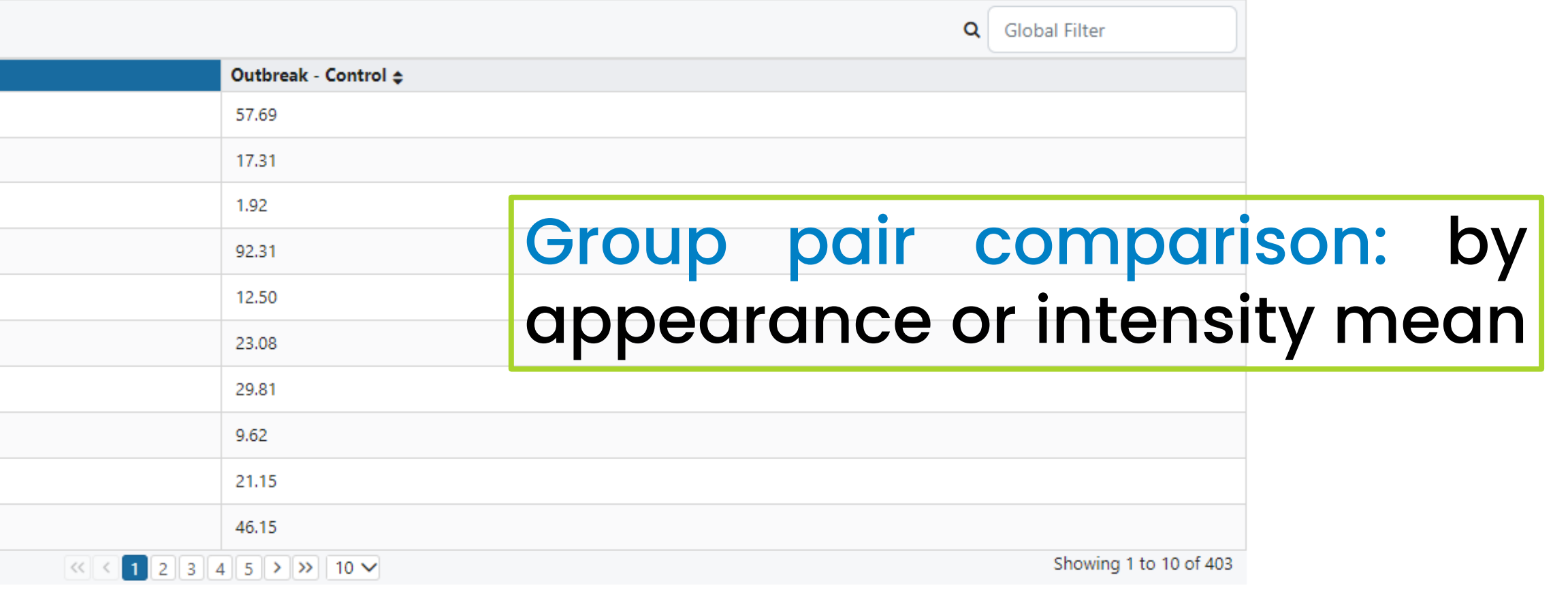

X Clear selection

Spectra Viewer: a visualizer for the spectra profile, which we are analyzing

 $\bullet$  Display Settings

口 Spectra Viewer

Click on a p

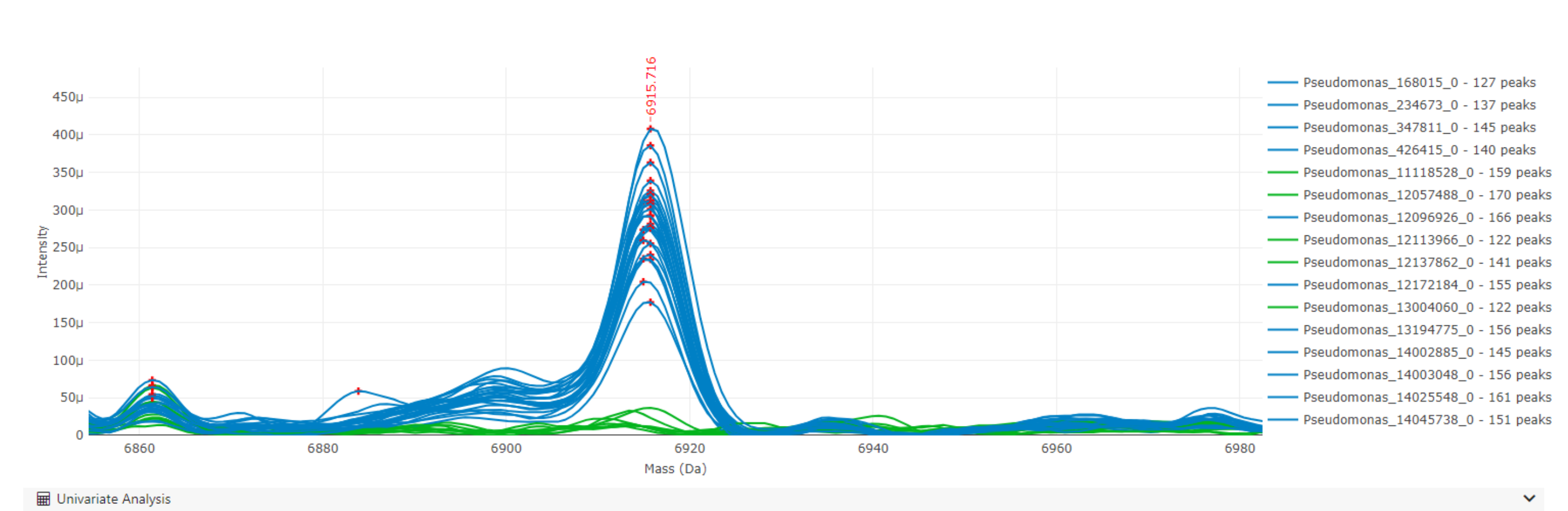

Info: T-test selected because you have two categories. For every mass, t-test for the means of intensities is calculated. If population variances are not similar, Welch's t-test is performed instead of Student's t-test. Th intensity means for both categories are roughly equal. q-values smaller than the threshold give evidence against the null hypothesis, so those masses are biomarker candidates. Filter by q-value Export full table to CSV Q Global Filter q-value (FDR adjusted p-value)  $\sim$  1  $p$ -value  $\Leftrightarrow$ Mass  $\div$ 6915.5669 1.234e-20 4.972e-18 1.048e-11 2090.4291 5.199e-14 Univa 11934.3494 1.095e-10 8.152e-13 2107.8065 3.079e-12 3.102e-10 |Mann 2.119e-9 2018.1314 2.630e-11 3457.5235 4.478e-11 3.008e-9 | categ 13249.8115 6.693e-11 3.853e-9 for thr 5.966e-9 2556.3376 1.332e-10 3850.5782 1.212e-10 5.966e-9 9.658e-9 2684.315 2.397e-10 Showing 1 to 10 of 81  $3 \mid 4 \mid 5 \mid$  >  $\mid \gg$  10  $\sim$ 

**III** Heatmap Pearson Correlation Coefficien

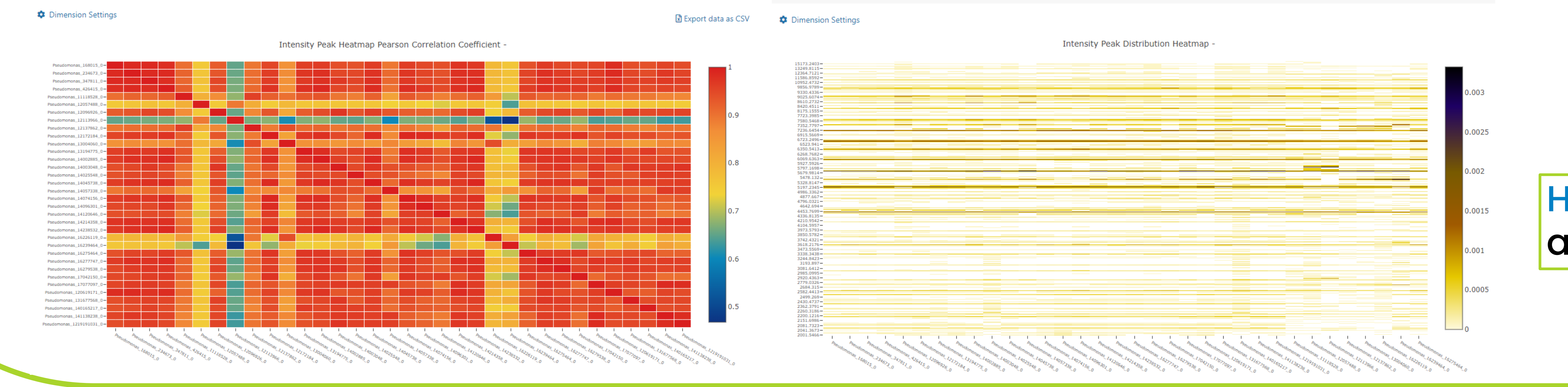

**III** Heatmap Peak

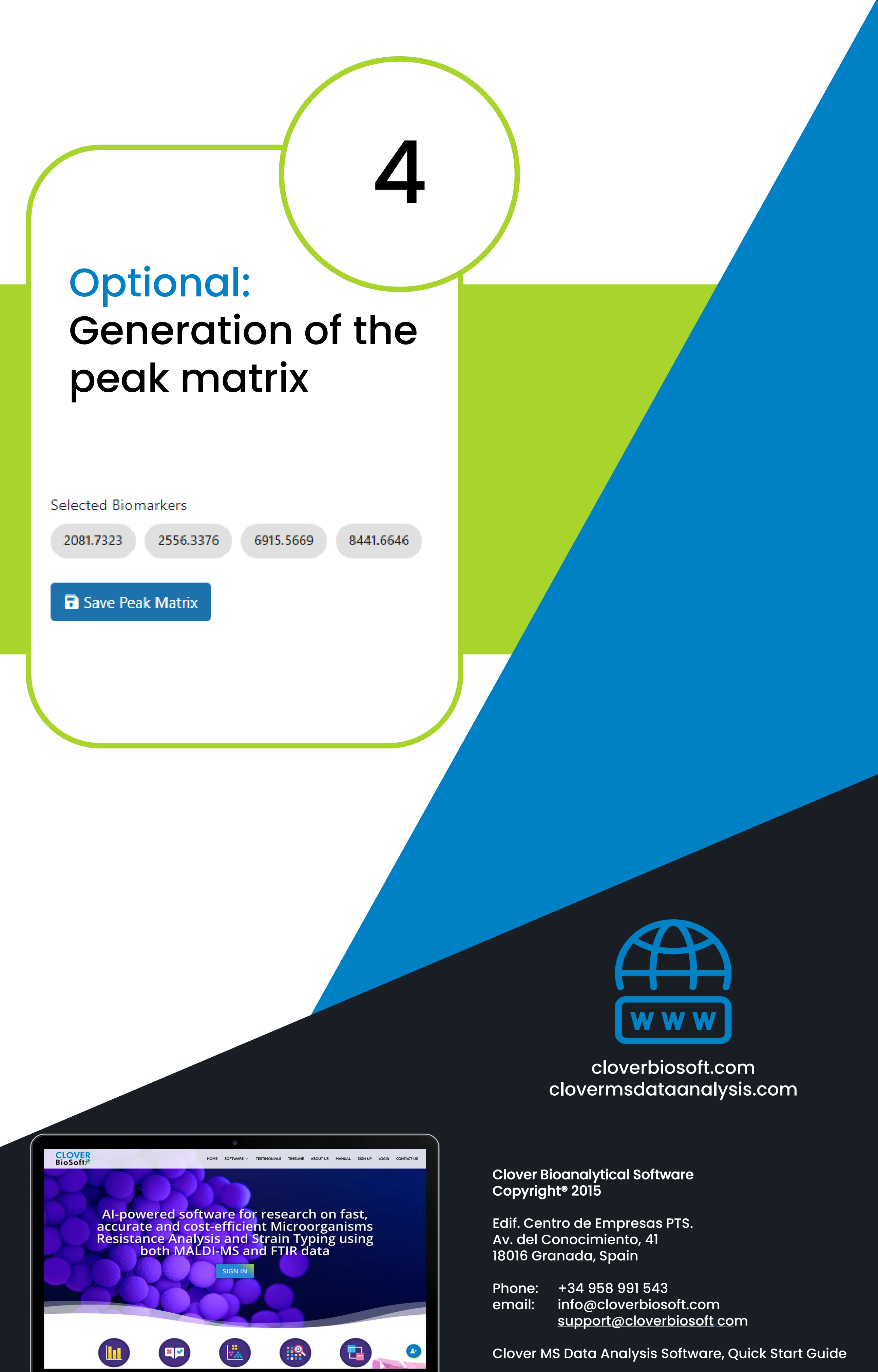

**Clover MS Data Analysis Software, Quick Start Guide** 

### Heatmaps: Pearson Correlation Coefficient and Intensity Peak Distribution

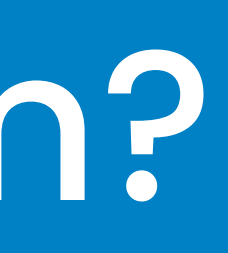

# CLOVER<br>BioSoft<sup>9</sup>